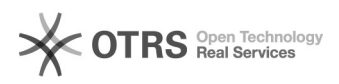

# Rahmenbedingungen einrichten

## 04.05.2024 05:14:50

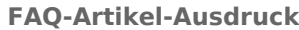

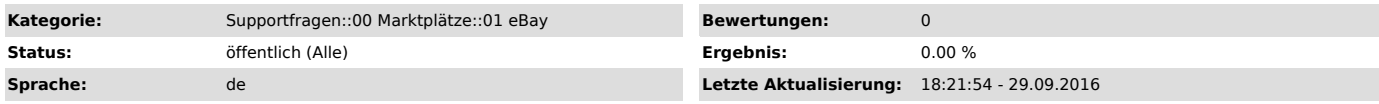

### *Frage (öffentlich)*

Wie funktionieren die Einstellungen der Rahmenbedingungen in magnalister? Worauf muss ich bei den Rahmenbedingungen achten?

#### *Lösung (öffentlich)*

#### Auswahl der Rahmenbedingungen

Sie verwenden die Funktion "Rahmenbedingungen für Ihre Angebote" auf eBay. Das<br>bedeutet, dass Zahlungs-, Versand-, und Rücknahmeoptionen nicht mehr einzeln<br>gewählt werden können, sondern von den Angaben im jeweiligen Profi bestimmt werden.

Bitte wählen Sie hier das bevorzugte Profil für die Zahlungsbedingungen. Dies<br>ist die Vorgabe. Wenn Sie auf eBay mehrere Profile angelegt haben, kann in der<br>Vorbereitung ein abweichendes Profil gewählt werden. Die können b hinzufügen.

Wenn Sie "Rahmenbedingungen für Ihre Angebote" in Ihrem eBay Account aktivieren, gelten die im magnalister Plugin angegebenen Zahlungs-, Versand-und Rücknahmebedingungen nicht mehr.

#### Wichtiger Hinweis:

So liegt es daran, dass unser System noch nicht weiß, dass Sie Rahmenbedingungen hinterlegt haben. Bitte gehen Sie in die magnalister eBay Konfiguration und speichern Sie diese einmal ab (falls Sie mehrere eBay Reiter haben, jeweils in jedem Reiter). Dabei werden im Hintergrund die Einstellungen von eBay abgerufen.

Wenn Sie weiterhin die Zahlungs-, Versand- und Rücknahmebedingungen im<br>magnalister Plugin festlegen möchten, bitte die Rahmenbedinungen auf eBay<br>deaktivieren, und anschließend wieder die magnalister eBay Konfiguration<br>absp